## **ISIOR** D

# **Bonelogic CMF Orbital**

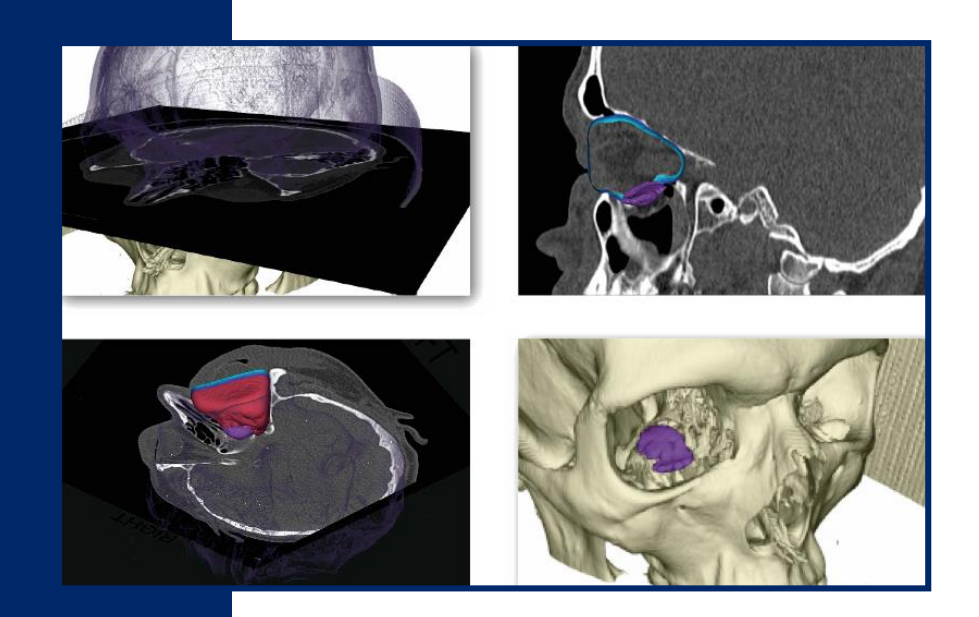

## **3D ORBITAL FRACTURE ANALYSIS SOFTWARE**

- Objective data for diagnosis and treatment planning – automatically analysed shape and size of fracture with area, volume and collapse
- Mathematical models for 3D printing
- Possibility to create quantitative treatment guidelines – software as a platform to systematically analyse orbital fractures
- Consistent, fast and accurate analysis based on CBCT and CT images

**Disior Bonelogic CMF Orbital Software is currently available as a CE (class I) marked clinical application with 3D visualisations.**

**ISIOR** 

**Bonelogic CMF Orbital – Installation**

**MAKING MEDICAL IMAGING INTELLIGENT**

### **CHARACTERIZE AND VISUALIZE ORBITAL BLOWOUT FRACTURES**

- Compare the size and shape of intact and broken orbits
- Visualizations for fracture area, volume and collapse

# **IMPORTANT NOTE**

The main purpose of the software is the characterization of orbital fractures based on CT or CBCT images. Due to automatic mirroring, the analysis only works with patients with one broken orbit. The analysis can be run with cases with fractured rim. In case of CBCT images, please check specific instructions.

# **HOW TO GET STARTED**

To start using the software, you will need to:

- 1. Define the computer for installation (see system requirements below), run **IdGenerator** program shared by Disior and send the generated ID by e-mail to Disior.
- 2. Receive the installation file from Disior.

## **INSTALL THE SOFTWARE**

The installation link will ask you to **Run** or **Save** the file. Choose **Save** and follow the instructions.

Open the installed application. Select **OK**, **Run** or **Next** to all questions.

## **YOUR SOFTWARE IS NOW READY FOR USE.**

**Disior Ltd.**  Anna-Maria Henell, CEO +358 50 483 6433 anna-maria@disior.com [www.disior.com](http://www.disior.com/)

#### **System requirements:**

- Standard Laptop or Desktop PC with Windows 10
- 8 GB RAM
- Dedicated Graphics Cards with 1 GB of memory
- Minimum 1 GB Hard Drive
- Internet connection to Disior Cloud (port 3698 open)

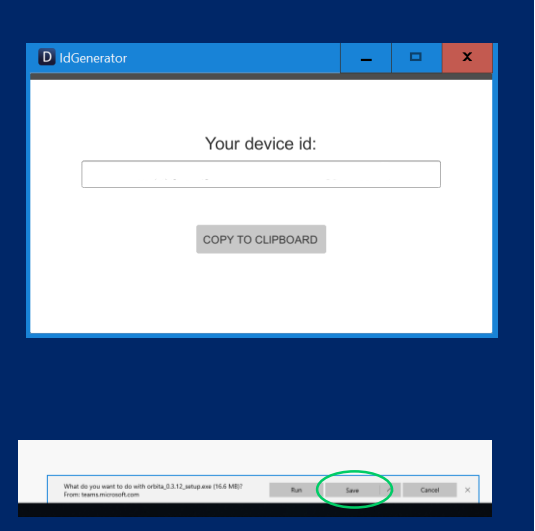

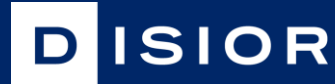

## **Bonelogic CMF Orbital software architecture**

### **1. Dicom data, local computer**

- Dicom image data is loaded to Bonelogic CMF Orbital local desktop software
- Raw pixel data is separated from the Dicom data and saved in binary format (.bin)
- No patient info or other Dicom-info is stored

### **2. Visualizations & preprocessing, local computer**

- 3D-model and 2D-representation are shown on screen
- User defines solver parameters and starts computations

### **3. File upload to cloud, local computer**

- Raw pixel data and user defined parameters are sent to cloud for computation via SSHconnection
- SSH-connection is secured with a password/key file -combination.

### **4. Computations & result creation, cloud**

- Cloud solver calculates orbital volumes, fracture volume and other desired elements
- Results are saved as numeric data
- Result visualizations are created in STL format
- Pixel data is deleted
- Numeric results can be used for statistics and software development

## **5. Result downloading & presenting, local computer**

- Numeric results and STL files are downloaded via SSH-connection.
- Result data is shown on screen for examination.

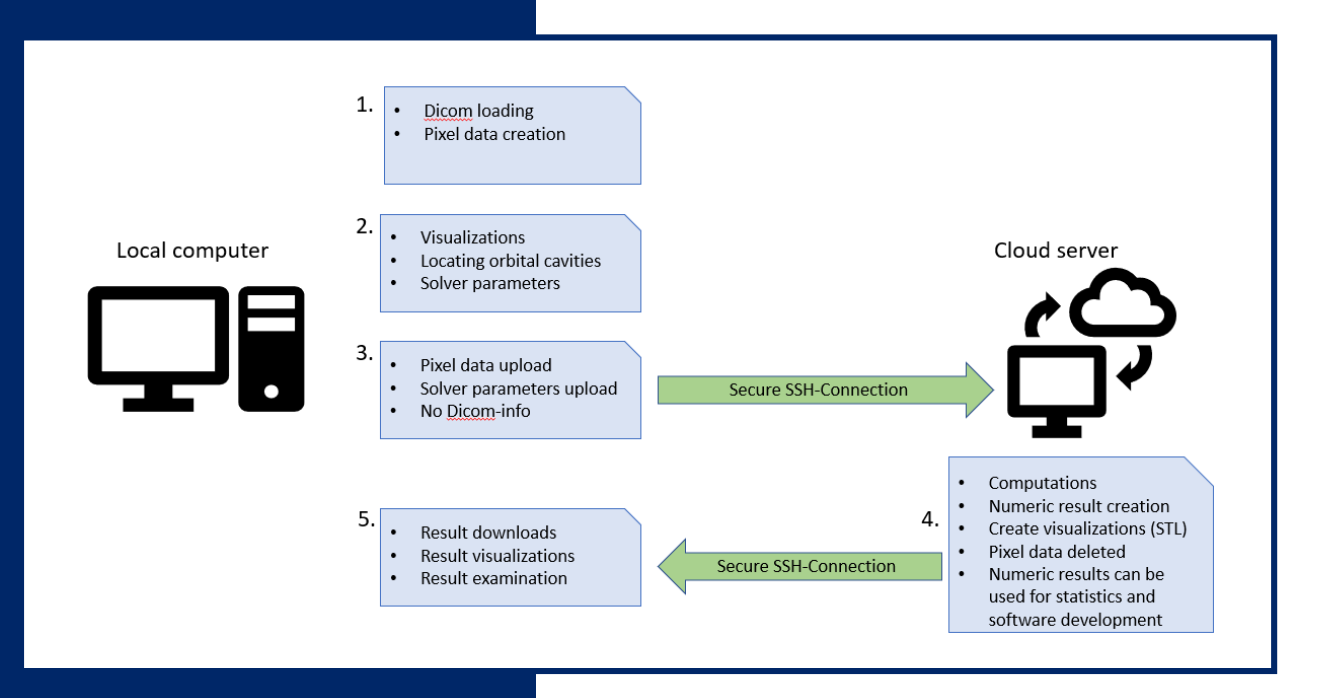